# 表作成 KIT

# バージョンアップガイド

バージョン 1 系 → バージョン 1.0.6

2011 年 3 月 7 日発行

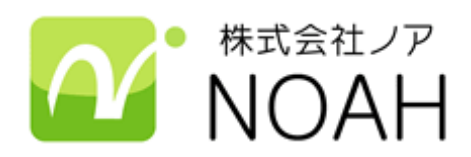

## バージョンの確認方法

バージョンアップを適用する前に、現在お使いの表作成 KIT と CMSKIT 本体のバージョンをご確認下さ い。

## 表作成**KIT**のバージョン確認方法

cgi-bin/wcv/extend/table\_edit/version.pl ファイルをテキストエディタで開くと、一行目に  $$VERSION = "1.0.5";$ のような形式でバージョン番号が記載されています。

## **CMSKIT**本体のバージョン確認方法

#### 設定画面で確認する方法

管理者ユーザでログインして設定画面を開くと、画面下部にバージョンが記載されています。

### 上記方法で確認できない場合

cgi-bin/wcv/subs/version.pl ファイルをテキストエディタで開くと、一行目に \$VERSION = "1.0.17"; のような形式でバージョン番号が記載されています。

## バージョンアップ手順

バージョン 1 系から バージョン 1.0.6 にバージョンアップする手順は以下のとおりです。

#### **CMSKIT**本体のバージョンアップ

表作成 KIT1.0.6 を動作させるには CMSKIT 本体のバージョンが 1.0.10 以降である必要があります。

#### **CMSKIT**本体のバージョンアップ

CMSKIT 本体のバージョンアップは、別途 CMSKIT 本体のバージョンアップパッケージとそれに付属し ているバージョンアップガイドをご覧下さい。

#### **zip**解凍

バージョンアップ用の zip ファイル ( table\_edit\_1.0.6\_upfrom\_1xx.zip ) を解凍します。 zip ファイルを解凍すると以下のフォルダ・ファイルがあります。

cgi-bin/ httpdocs/

 $\perp$  wcv/

## バックアップ

サーバ上の、cgi-bin/wcv/extend/table\_edit/ ディレクトリと、ドキュメントルート/\_wcv/table\_edit/ ディ レクトリをダウンロードします。 ダウンロードしたディレクトリは、万が一の時に元の状態へ戻すのに使用しますので、名前を変えて保存

しておいてください。

## **perl**のパスを書き換える

環境に合わせて以下のファイルの 1 行目に記述してある perl のパスを書き換えてください。 初期値では 「#!/usr/bin/perl --」と記述しています。 cgi-bin/wcv/extend/table\_edit/table\_edit.cgi cgi-bin/wcv/extend/table\_edit/table\_edit\_ajax.cgi cgi-bin/wcv/extend/table\_edit/table\_edit\_inter.cgi

## アップロード

cgi-bin/ ディレクトリごと、サーバ上の cgi-bin/ ディレクトリに上書きアップロードします。 ※ table edit ディレクトリ を上書きする形になります。

httpdocs/\_wcv/ ディレクトリごと、サーバ上の ドキュメントルート/\_wcv/ ディレクトリに上書きアップ ロードします ※ table edit ディレクトリ を上書きする形になります。

FTP ソフトによっては、上書き時にパーミッションを変更してしまう場合がありますので、そのオプショ ンは OFF にして下さい。

このファイル(.pdf)と history.txt はサーバにアップロードしないようご注意下さい。

## 不要ファイルの削除

以下のファイルは不要になりますので、サーバから削除してください。

cgi-bin/wcv/extend/table\_edit/version.pl

バージョン 1.0.6 からバージョン番号を定義するファイルは別のファイルになるため、上記ファイルは不 要になります。

### 初期設定

拡張メニュー画面から表作成 KIT の環境設定画面を開き、新たに追加されて以下の項目に値を入力して「適 用」ボタンをクリックしてください。

- 表の横幅最大値
- セルの横幅最大値

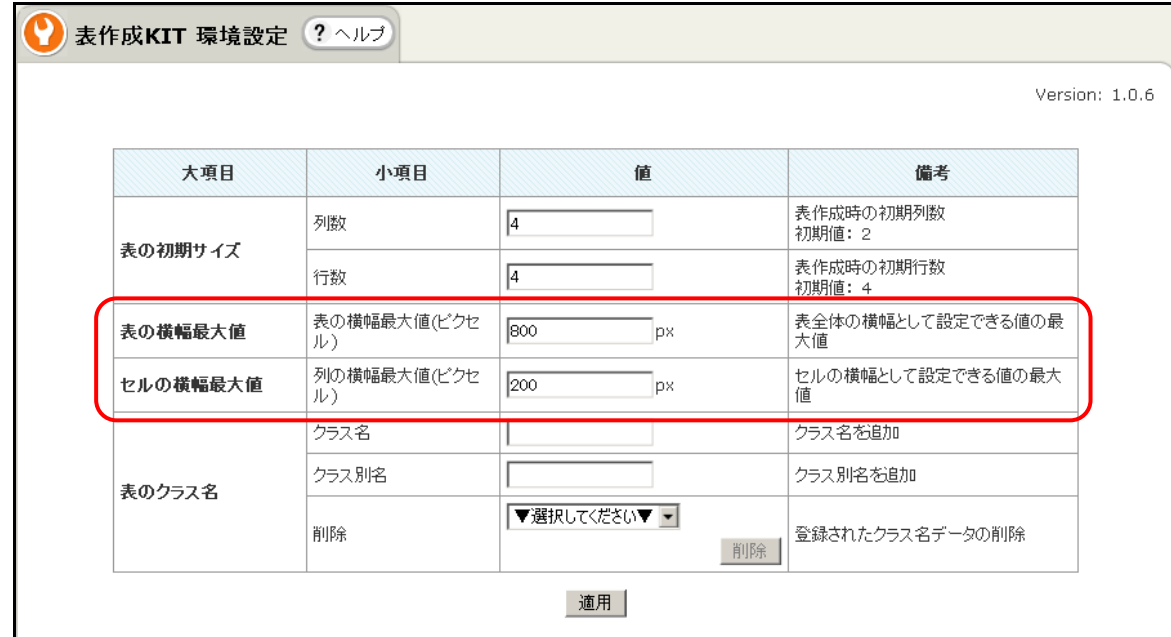

それぞれの幅の値は、表が挿入されるコンテンツ領域の幅を考慮して決定してください。

## 完了

以上でバージョンアップは完了です。